# **New in Release: Secomea Release 7.4**

**This document shows the changes from 7.3 to current 7.4.** 

**Version: 1.2, 2017**

.

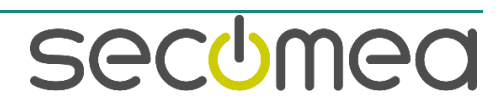

## **Table of Contents**

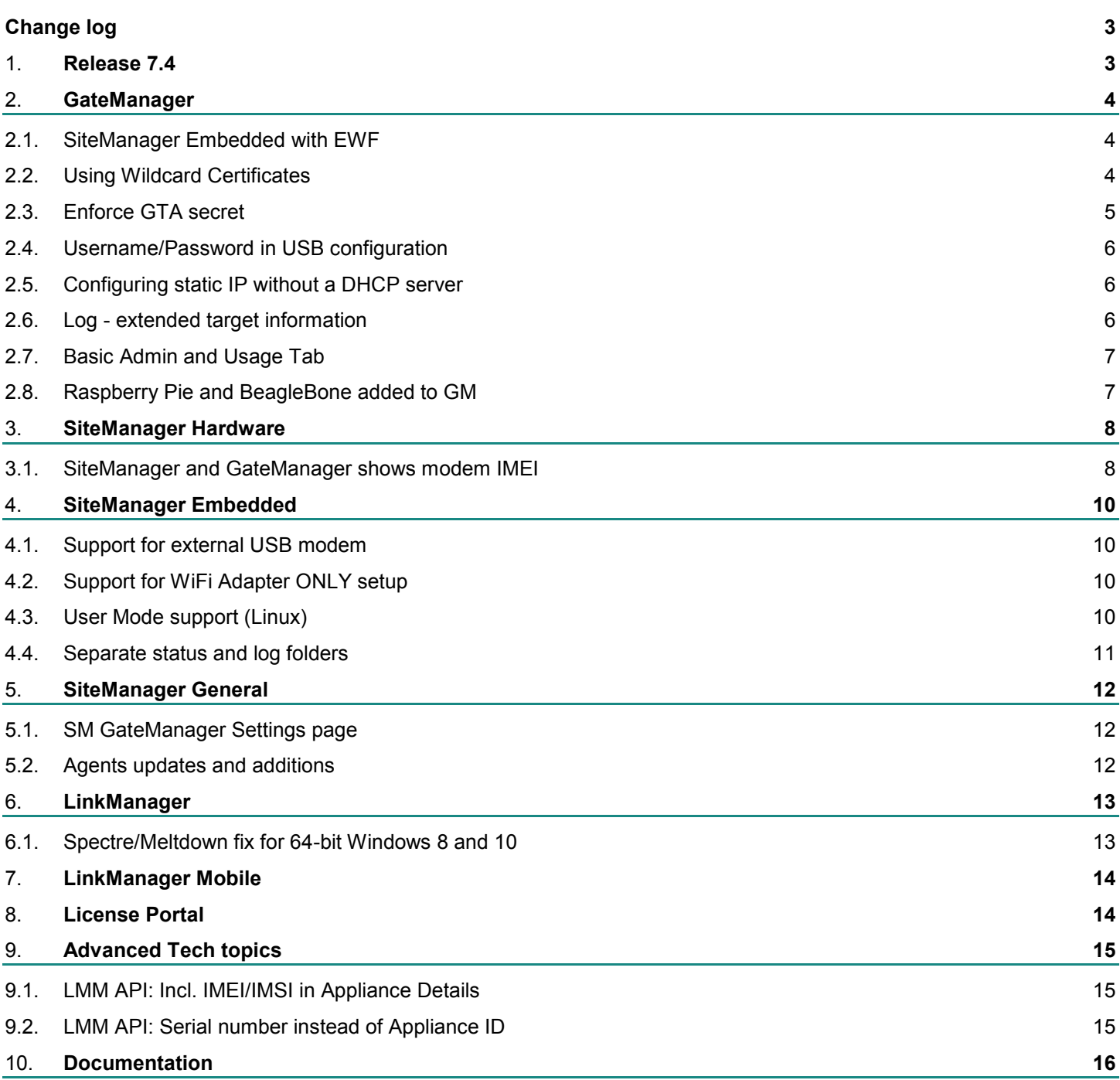

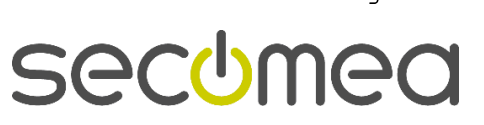

Page 2 of 16

## **Change log**

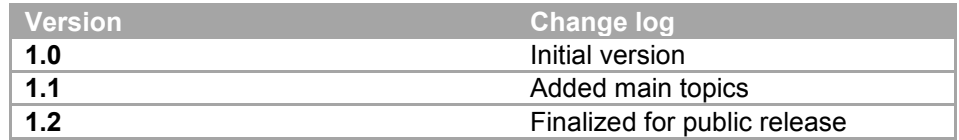

## 1. **Release 7.4**

### **Information**

- Quick description of the new features and changes in product.
- Product: SM, SME, LM and GM
- **Current firmware build 7.4.18052 (LinkManager build 18025)**

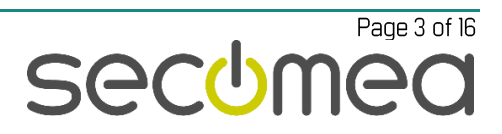

## 2. **GateManager**

New in GateManager updates and fixes.

#### **2.1. SiteManager Embedded with EWF**

EWF (Enhanced Write Filter) has been supported by SME for a while, from 7.4 you will also be able to see on the GateManager Portal if the SiteManager Embedded has EWF protection enabled. If it is enabled, it will **not** be able upor down-grade the firmware, just like configuration changes will not be restored after a device reboot.

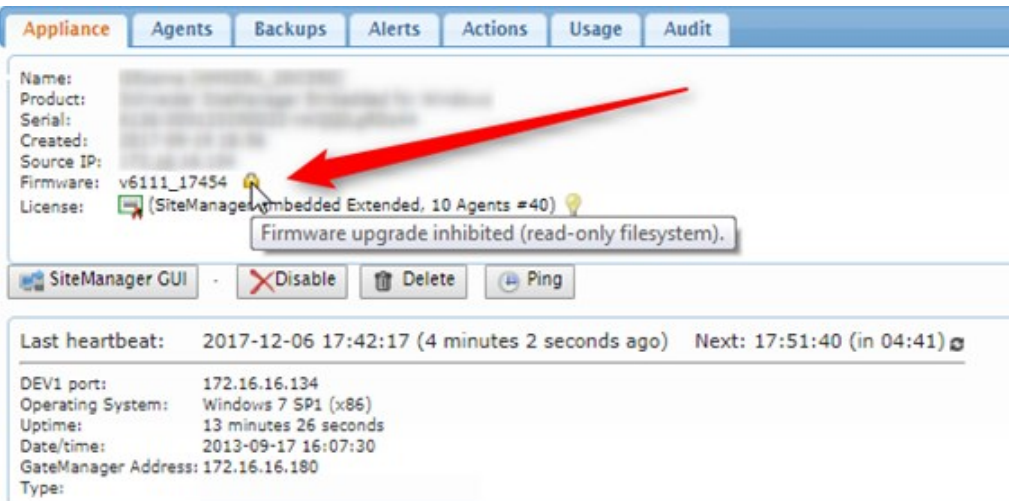

## **2.2. Using Wildcard Certificates**

Previously a wildcard web certificate would be detected as not matching the hostname. That was only a false positive, as the certificate was installed correctly anyway.

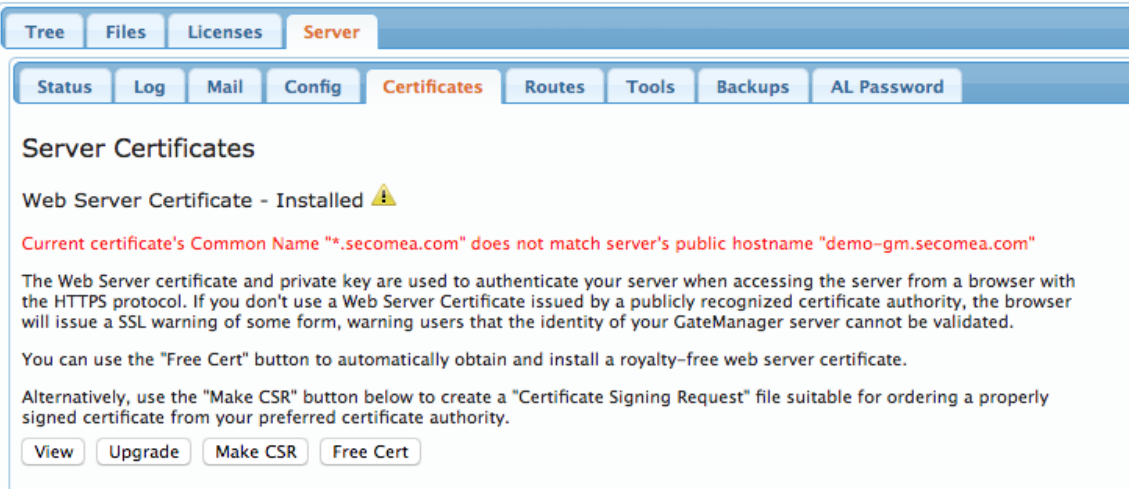

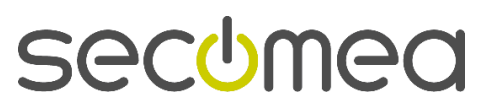

Page 4 of 16

Release 7.4 will accept the wildcard certificate without warnings.

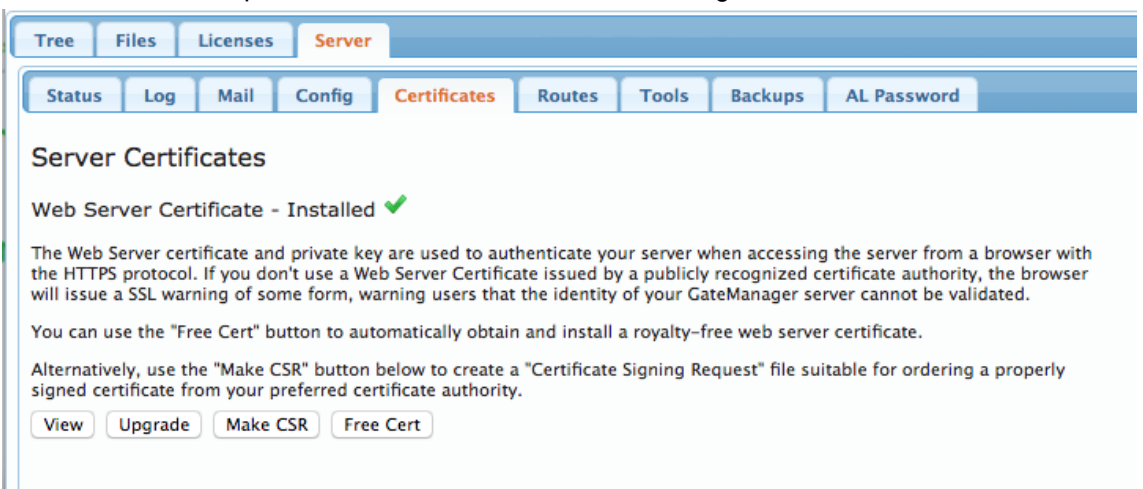

#### **2.3. Enforce GTA secret**

In Release 7.4 we have added an option to "Enforce GTA secret". If set to "Enforced" any attempt to make a GTA to a remote device that do not support the GateManager minimum HTTPS-proxy level will be rejected.

Supported ciphers in the GateManager HTTPS -> HTTPS proxy:

```
Cipher Suite: TLS_RSA_WITH_AES_128_CBC_SHA (0x002f)
Cipher Suite: TLS_RSA_WITH_AES_256_CBC_SHA (0x0035)
Cipher Suite: TLS_RSA_WITH_AES_256_CBC_SHA256 (0x003d)
Cipher Suite: TLS_RSA_WITH_AES_128_CBC_SHA256 (0x003c)
```
The light bulb text below provides more details:

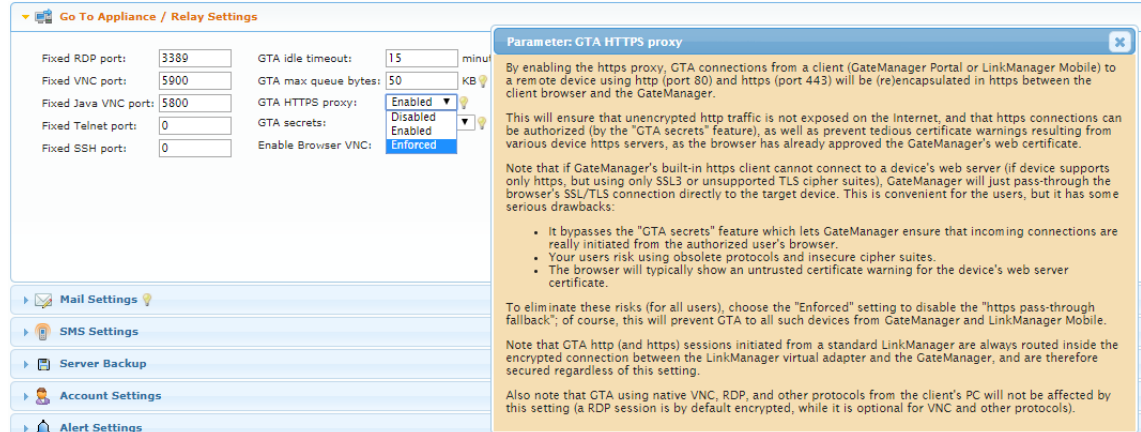

*The above graphic shows the new "Enforced GTA HTTPS proxy" option, where no*  GTA will be possible to older WEB server interfaces using obsolete encryption *protocols.*

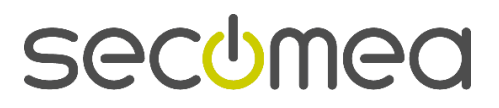

Page 5 of 16

#### **2.4. Username/Password in USB configuration**

A feature has been added to the USB Configuration in the GateManager.

Clicking the USB icon ( $\blacktriangleright$ ) in the "Domain Overview" will produce the USB Configuration form below.

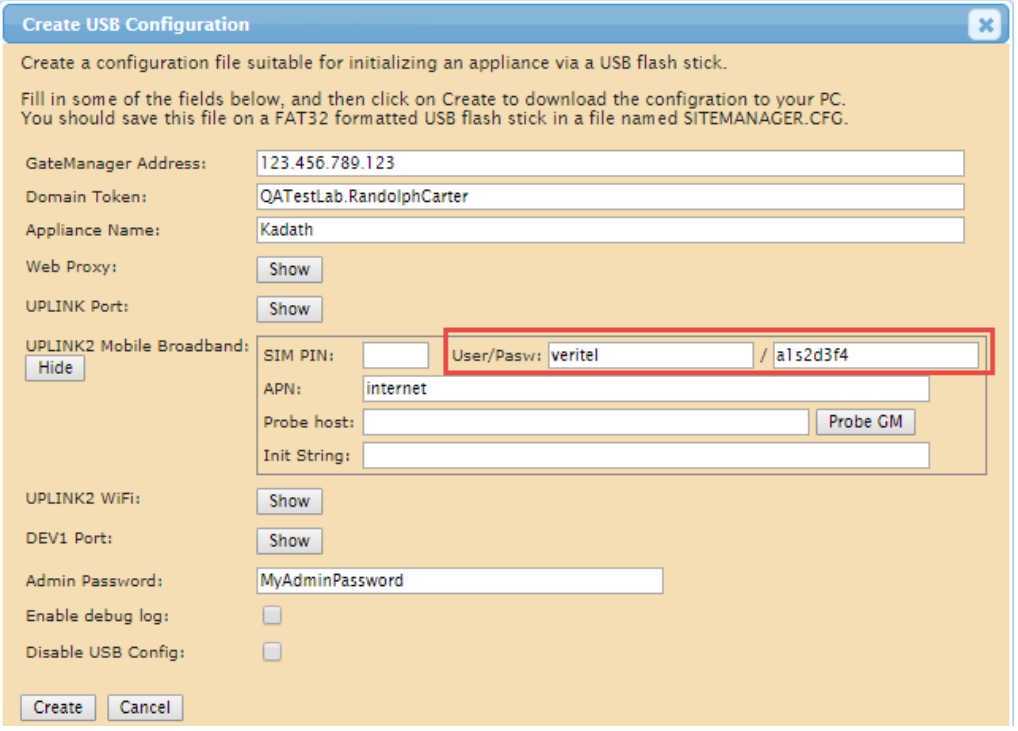

Here you can now add a username and password to the Mobile configuration.

In some countries, like Japan, they typically do not use SIM PIN code, but rather username/password. Also, it is possible to use the same username/password for multiple SIM's. Which makes the addition to the USB configuration helpful in these countries.

#### **2.5. Configuring static IP without a DHCP server**

When installing a new 9250 GateManager, it can be configured with a DHCP or Static IP address. But if it was installed without a DHCP server present, the NIC driver would announce that it was missing an IP address too often.

This could make it troublesome to enter the static IP address.

In version 7.4 the logging will be more limited, and there are no issues with entering the Static IP Address.

#### **2.6. Log - extended target information**

On the GateManager, some log information can be difficult to troubleshoot when there is no indication of who is generating the error.

When a relay tries to access an invalid target like:

Oct 23 07:25:17 gm78 ap-126: Unknown target name: Mail

It would be useful to know who caused the error.

In version 7.4 the appliance serial is included in the syslog messages. This applies to datagram, relay and webproxy target names:

<190>ap-14: Unknown relay target Mail from **00C0A2555575#00**

Then the target can easily be searched from the GUI.

seccomed

Page 6 of 16

## **2.7. Basic Admin and Usage Tab**

In release 7.3, only a Domain Administrator could view the "Usage" tab on a domain.

From release 7.4, also Basic Administrators will be able to view this tab.

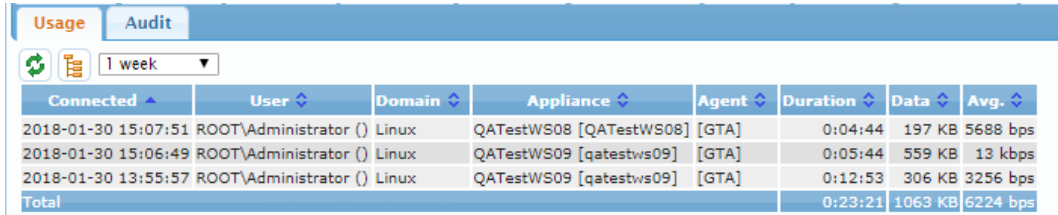

#### **2.8. Raspberry Pie and BeagleBone added to GM**

The GateManager now has support for Raspberry Pie (v6122) and BeagleBone (v6123) SiteManager Embedded in the GateManager GUI (Alerts, actions, etc.).

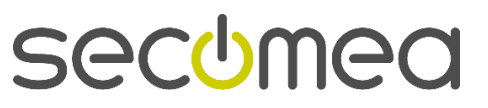

Page 7 of 16

## 3. **SiteManager Hardware**

#### **3.1. SiteManager and GateManager shows modem IMEI**

With no SIM card, it is now possible to read the IMEI (International Mobile Equipment Identity) number of the installed 3G/LTE modem. In some scenarios, the modem IMEI number is needed for ISP registration. This registration might need to be done before the SIM card is available.

In previous firmware it was only possible to show the IMEI number if a SIM card was inserted.

The GateManager Portal will show the "Modem IMEI" number in the SiteManager Heartbeat section.

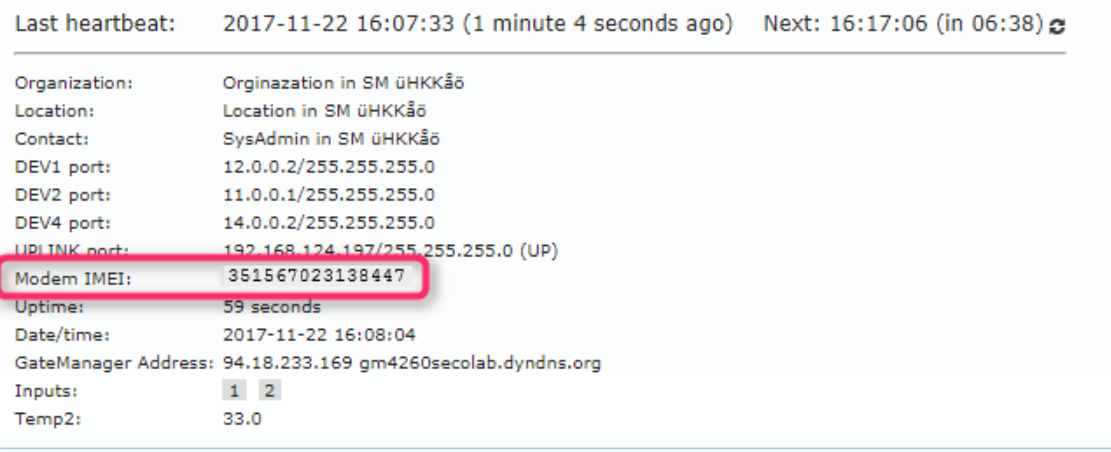

#### The SiteManager Extended Status will show the IMEI number under the "Expansion Slots" section.

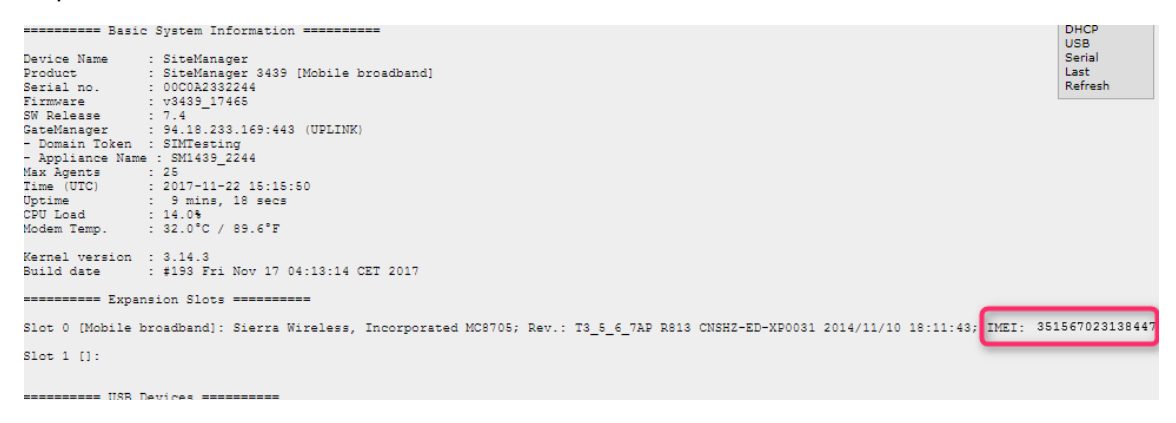

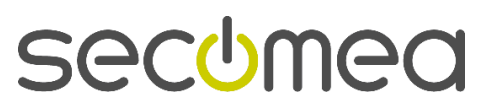

Page 8 of 16

The SiteManager Troubleshoot page will also show the IMEI number.

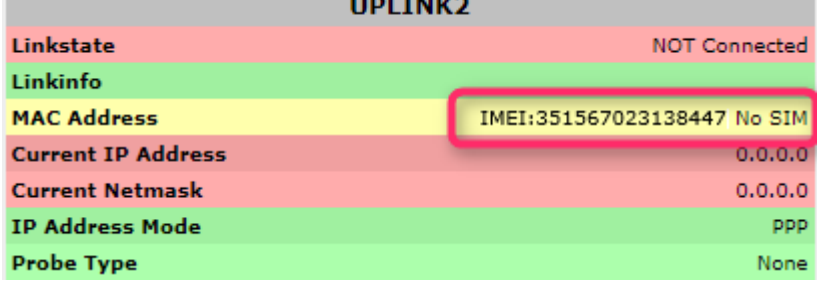

Page 9 of 16

## 4. **SiteManager Embedded**

#### **4.1. Support for external USB modem**

Inserting a PPP interface, like an external USB modem, in a Windows device did not get identified as a possible DEV interface in 7.3. In 7.4 and later, we now enable PPP interfaces as a DEV/local interface. This means that the PC alias used in the agent below will get set to the PPP interface IP in case no Ethernet interfaces are available.

If there is any Ethernet interface available, this will take precedence over the PPP interface.

As seen in the graphic below, some default agents are using the PC alias.

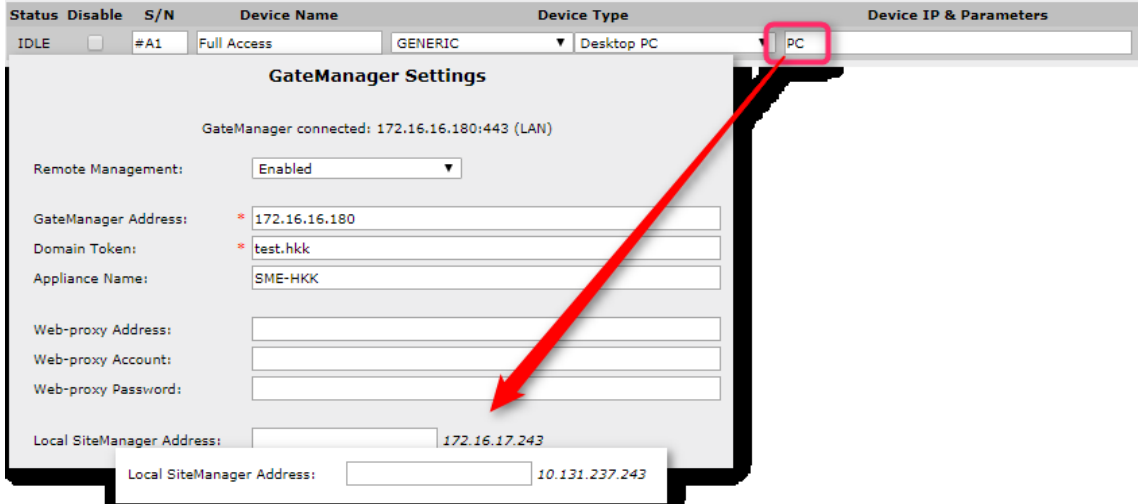

In 7.4 or later it is now possible for the system (SME) to use a PPP interface as local address. Shown here with the 10.131.237.243, that is the USB Modem IP address.

#### **4.2. Support for WiFi Adapter ONLY setup**

The above PPP fix also cover the case if the device where the SME is installed, only have a WiFi adapter and no Ethernet Interface.

#### **4.3. User Mode support (Linux)**

It is now possible to run the SiteManager Embedded binary in user mode. If the binary is started in User Mode, it will be written in the log at startup:

Jan 30 14:10:13 info: SiteManager Embedded for Linux v. 7.4.18042 - Linux [user-mode] Jan 30 14:10:13 info: No ping support - assuming devices are always on

There are some external limitations to running programs in User Mode on a standard Linux (they may vary with distribution).

First of all, the "/etc/sitemanager" folder will not be available to the SME, so it needs to be moved to the user folder. This can be achieved by starting the SiteManager with the "-C" parameter, which tells it to use its configuration files from a custom folder.

Using "./sitemanager -C. start" will use/create the configuration files ("sme.txt" and ".serial") in the current folder.

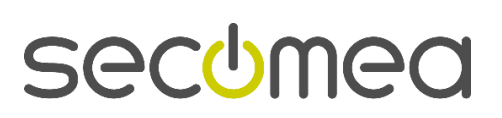

Page 10 of 16

Using "./sitemanager -C/home/smeuser/smeconf/ start" will use/create the configuration files from the "/home/smeuser/smeconf/" folder.

The second issue, is that the user in User Mode, will not be able to successfully start the sitemanager binary from its default location (/usr/local/sitemanager/sitemanager) as it has the SUID bit set.

Running the SiteManager Embedded in User Mode should be done **without installing** the SiteManager. Just copy the binary to a local folder. If it is "root" that copies the file, make sure that you run "chown xxx.yyy sitemanager" and "chmod 700 sitemanager", where xxx and yyy are user and group for the user that starts the SiteManager.

A third issue deals with opening RAW sockets and using TCP/UDP ports below 1024, and is mainly up to the Linux distribution. But ping support will not be available (see graphics above), so agents that rely on pinging a device to determine if it is up or not, will be set to "always on".

The availability of TCP/UDP ports below 1024 can be tested by, ie. creating an active mode FTP agent, and testing its functionality.

#### **4.4. Separate status and log folders**

To facilitate the use of the SME in different scenarios (and memory types), the configuration files can now be split from the status files.

Starting the SiteManager Embedded with either "-C" (configuration) and/or "- S" (Status) will split the files into multiple folders.

The "sme.txt" and ".serial" files will be located in the Configuration folder, and the rest of the files (including the system log) will be located in the Status folder.

These options **must** be used every time when using the binary (like starting and stopping the SME).

Refer to the "SiteManager Embedded API Function Reference V1.8.1" for more information, or contact Secomea Support.

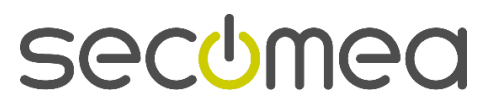

Page II of 16

## 5. **SiteManager General**

*Relates to: SiteManager Hardware and SiteManager Embedded*

#### **5.1. SM GateManager Settings page**

A new warning will show in case any of the fields on the GateManager Settings page have been changed.

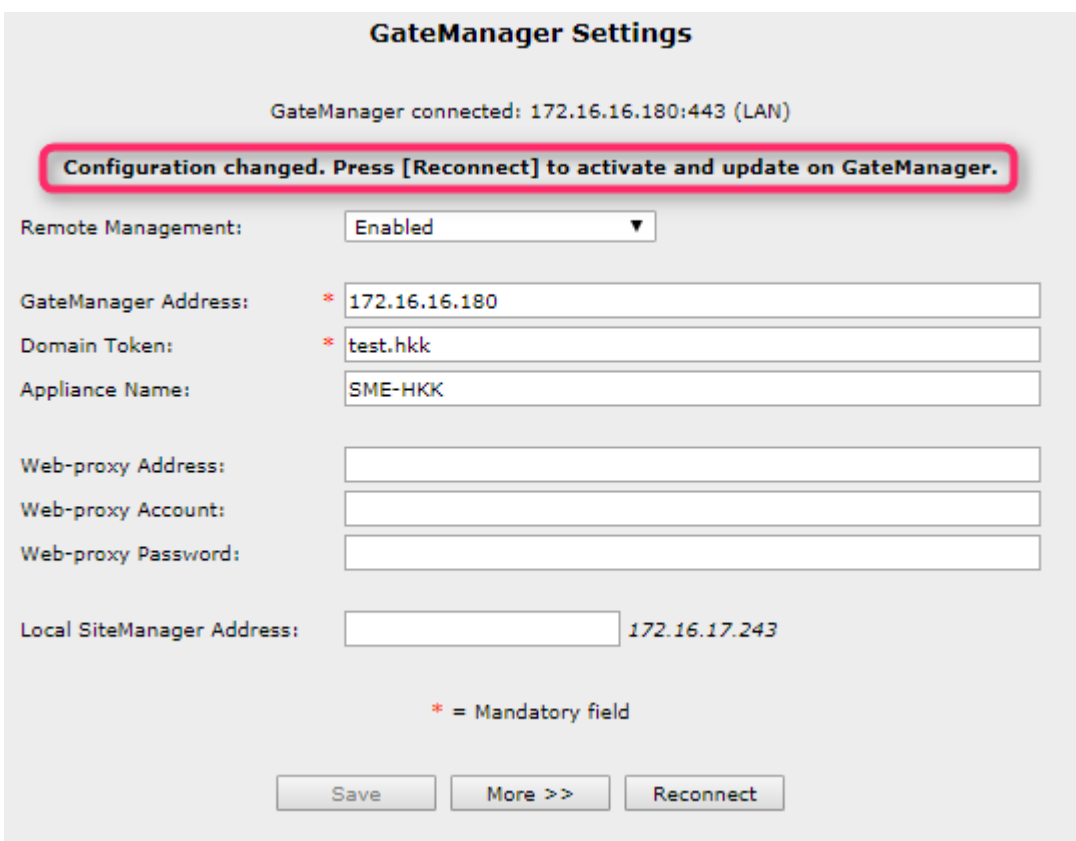

*Any changes on the GateManager Settings page will now show Configuration changed….*

The text will only show until the page has been refreshed. Only changes using the web GUI interface will trigger this warning. Any changes using the JSON API or other interfaces will not trigger the warning.

#### **5.2. Agents updates and additions**

The following agents have been either added or updated:

- FANUC Robotics -> Ethernet: Added TCP server port 60005
- ABB -> Robot: Added TCP port 80

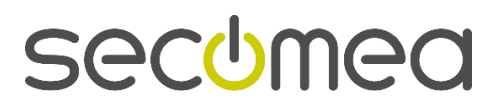

Page 12 of 16

## 6. **LinkManager**

#### **6.1. Spectre/Meltdown fix for 64-bit Windows 8 and 10**

Starting this year, Microsoft released an early mitigation for the Spectre and Meltdown vulnerabilities. This fix had wide implications on the functionality and speed of Windows 8 and 10, especially on AMD CPU's and unfortunately also on the LinkManager.

When these Microsoft patches are installed, they will freeze the workstation when the LinkManager is started.

We responded with a new version of the LinkManager that would detect and advise what to do depending on your configuration and BIOS settings.

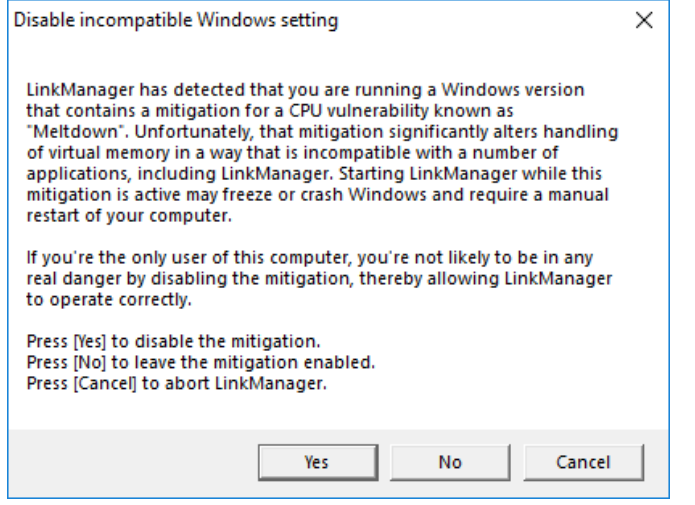

Please refer to our website for current information on this issue:

[https://kb.secomea.com/hc/en-us/articles/115003578669-Downloads-](https://kb.secomea.com/hc/en-us/articles/115003578669-Downloads-LinkManager-and-Appliance-launcher)[LinkManager-and-Appliance-launcher](https://kb.secomea.com/hc/en-us/articles/115003578669-Downloads-LinkManager-and-Appliance-launcher)

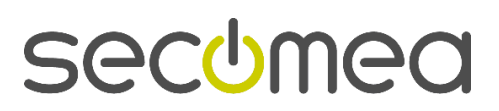

Page 13 of 16

## 7. **LinkManager Mobile**

Nothing added in this release.

## 8. **License Portal**

Nothing added in this release.

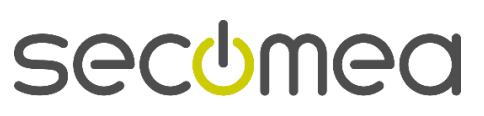

Page 14 of 16

## 9. **Advanced Tech topics**

#### **9.1. LMM API: Incl. IMEI/IMSI in Appliance Details**

The response from the Appliance Details query will now include IMEI and IMSI numbers of the appliance, as they are now present in the heartbeat information.

Refer to the "LinkManager Mobile API V3.2" for more information, or contact Secomea Support.

#### **9.2. LMM API: Serial number instead of Appliance ID**

Earlier versions used Appliance ID or Agent ID to identify the target device. And the only way to do that, was to traverse the tree.

Now it is possible save some favorite agents, and use the serial number to access the agents.

Refer to the "LinkManager Mobile API V3.2" for more information, or contact Secomea Support.

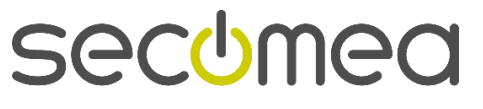

## 10. **Documentation**

The following documentation has been updated in this release.

- SiteManager Embedded API Function Reference V1.8.1
- LinkManager Mobile API V3.2

/end

Secomea A/S Denmark CVR No. DK31 36 60 38 Email: support@secomea.com www.secomea.com

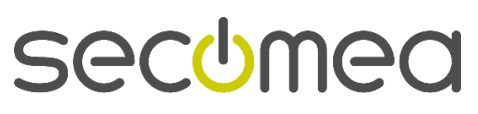